# **Configure CCE Virtual Agent Voice Graceful Call Handling for Call Studio DialogflowCX and VAV Elements**

## **Contents**

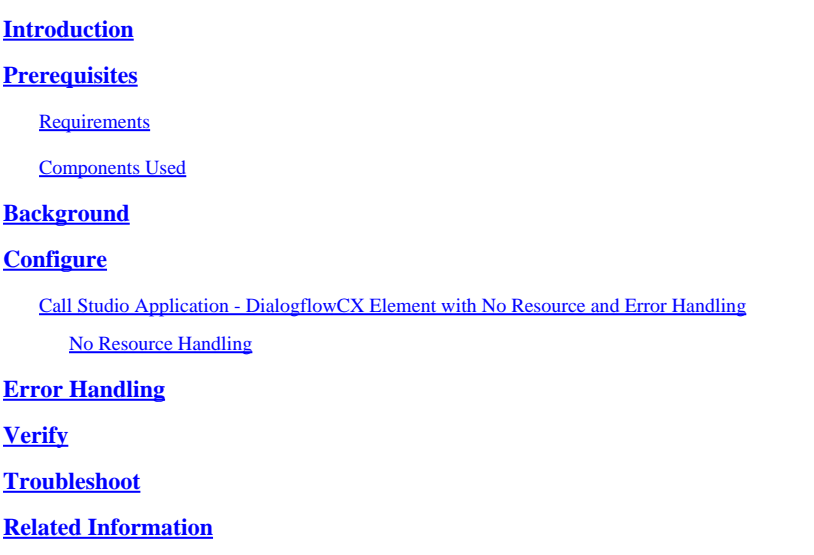

### <span id="page-0-0"></span>**Introduction**

This document describes how to configure Contact Center Enterprise (CCE) Virtual Agent Voice (VAV) graceful call handling for Call Studio DialogflowCX and VAV elements.

Contributed by Ramiro Amaya Cisco TAC Engineer, Anjum Jeelani, Adithya Udupa, and Amit Agnihotri, Cisco Engineers.

# <span id="page-0-1"></span>**Prerequisites**

#### <span id="page-0-2"></span>**Requirements**

Cisco recommends that you have knowledge of these topics:

- Cisco Unified Contact Center Enterprise (UCCE) Release 12.6.2
- Cisco Package Contact Center Enterprise (PCCE) Release 12.6.2
- Customer Voice Portal (CVP)
- Virtual Voice Browser (VVB)
- Google Dialogflow CX
- Control Hub

#### <span id="page-0-3"></span>**Components Used**

The information in this document is based on these software versions:

• PCCE Release 12.6.2

- CVP 12.6.2
- Cloud Connect 12.6.2
- Google Dialogflow CX
- Webex Control Hub

The information in this document was created from the devices in a specific lab environment. All of the devices used in this document started with a cleared (default) configuration. If your network is live, ensure that you understand the potential impact of any command.

### <span id="page-1-0"></span>**Background**

This document describes how to gracefully handle the call flow when resources are not available or any gRPC errors integrated with Google Contact Center Artificial Intelligence (CCAI) Dialogflow Customer Experience version (CX) using Cisco Call Studio DialogflowCX/VAV Element. This feature is supported in CVP Release 12.6.2 ES09 and VVB Release 12.6.2 ES03.

For information on how to configure a Virtual Agent Voice solution review this document: [Configure CCE](https://www.cisco.com/c/en/us/support/docs/contact-center/unified-contact-center-enterprise-1262/220580-configure-cce-virtual-agent-voice-cloud.html) [Virtual Agent Voice Cloud Based Connector](https://www.cisco.com/c/en/us/support/docs/contact-center/unified-contact-center-enterprise-1262/220580-configure-cce-virtual-agent-voice-cloud.html)

You can download a Call Studio VAV application and Cisco Dialogflow CX agent sample (exported\_agent\_Travel\_ flight information\_VAV.blob) from: [VAV Call Studio Application and](https://github.com/CiscoDevNet/cvp-sample-code/tree/master/CustomerVirtualAssistant/VAV_Hybrid) [Dialogflow CX Agent Sample](https://github.com/CiscoDevNet/cvp-sample-code/tree/master/CustomerVirtualAssistant/VAV_Hybrid)

# <span id="page-1-1"></span>**Configure**

#### <span id="page-1-2"></span>**Call Studio Application - DialogflowCX Element with No Resource and Error Handling**

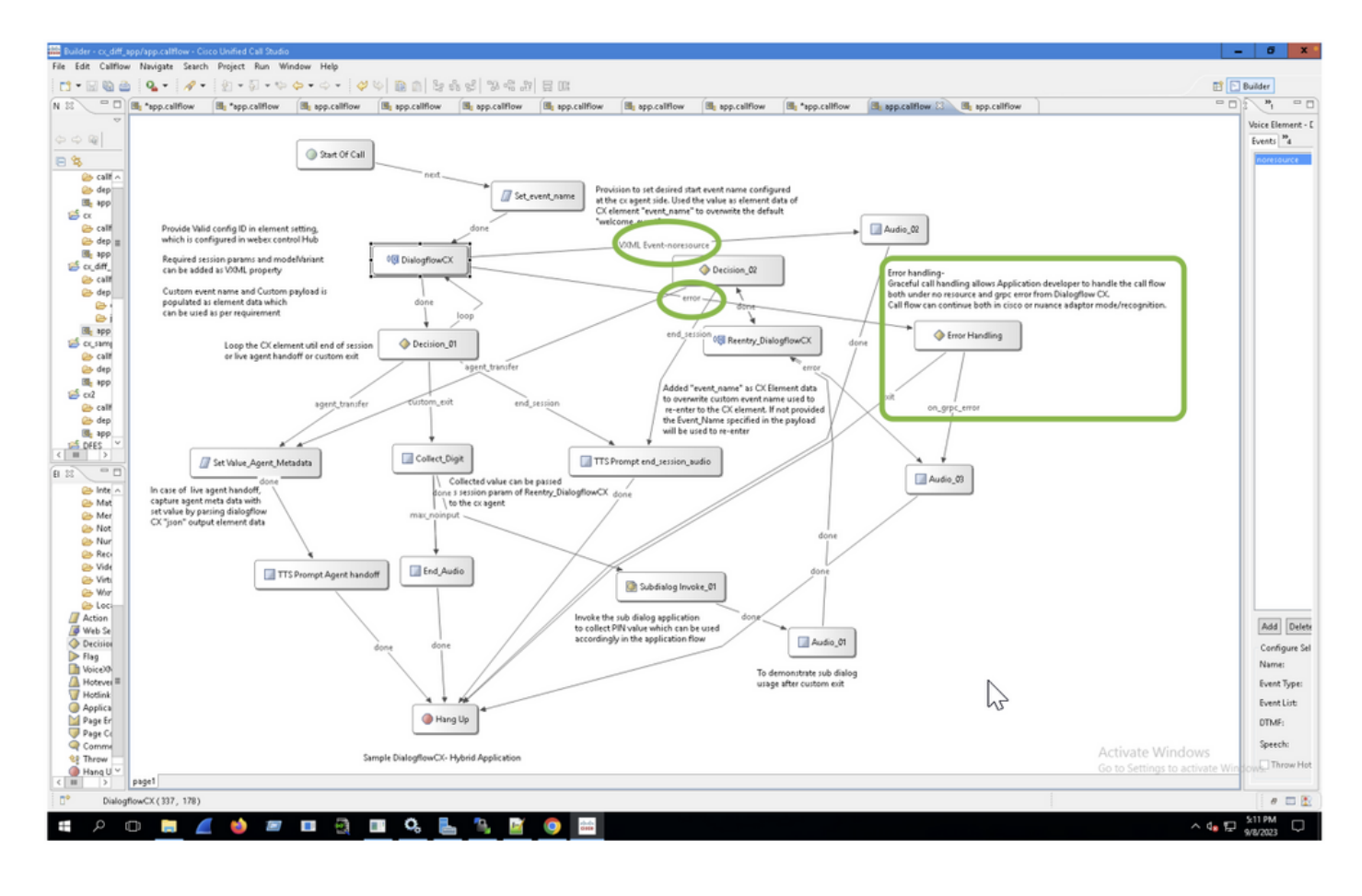

#### <span id="page-2-0"></span>**No Resource Handling**

Step 1. On your CVP Call studio application, open the CX application, expand it and double-click the **app.callflow**.

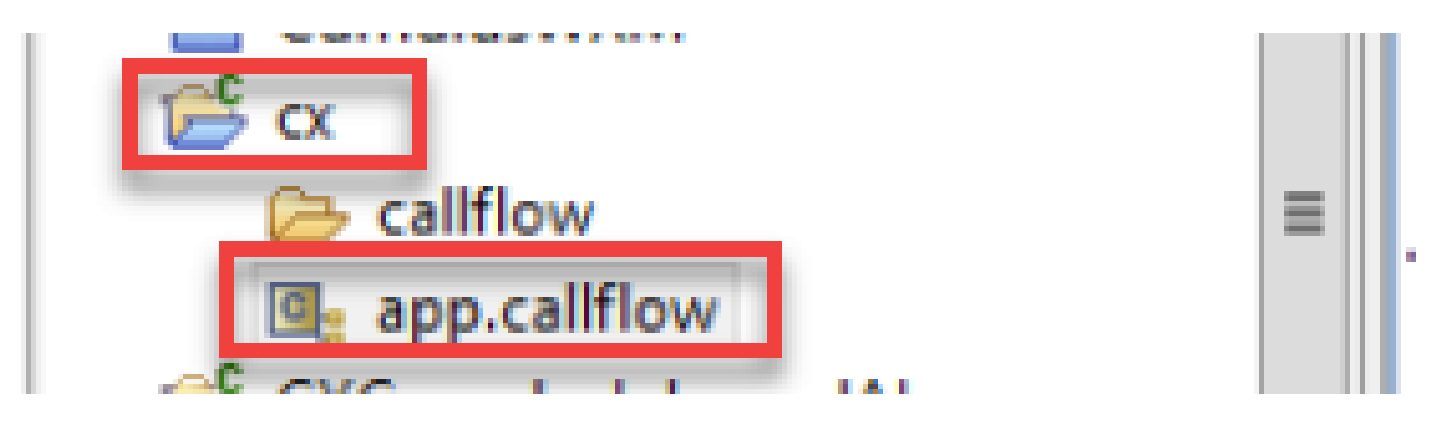

Step 2. Click the DialogflowCX element and select the Events tab. If not added, add an event with event type as **VXML Event** and select **error.noresource** in event list. With this a new separate flow can be created for any "noresource" error to handle the call flow gracefully for no resource scenarios.

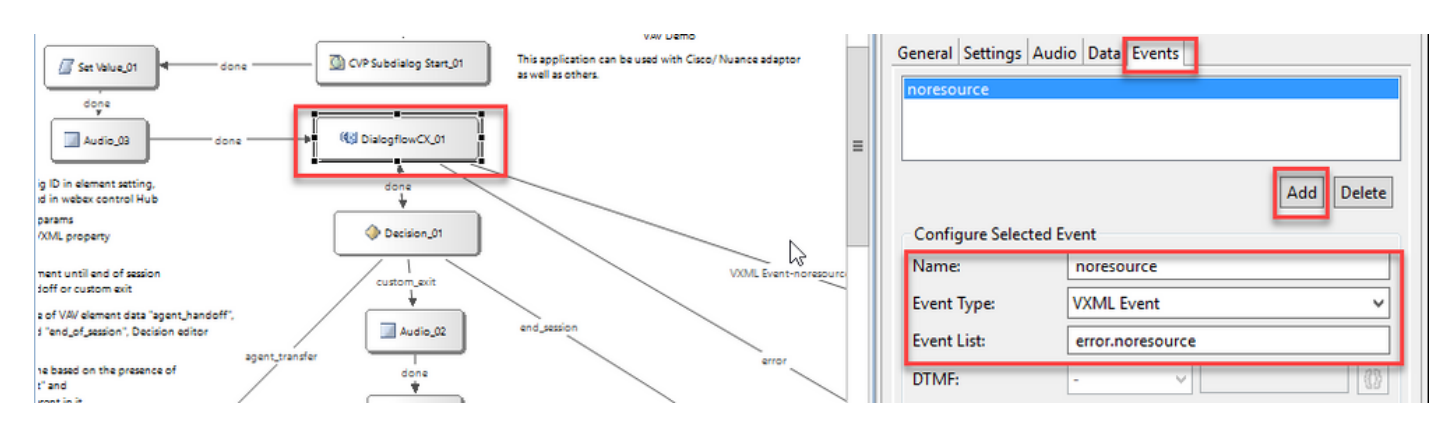

VXML Event-noresource: This helps when resources are not available to process in these scenarios.

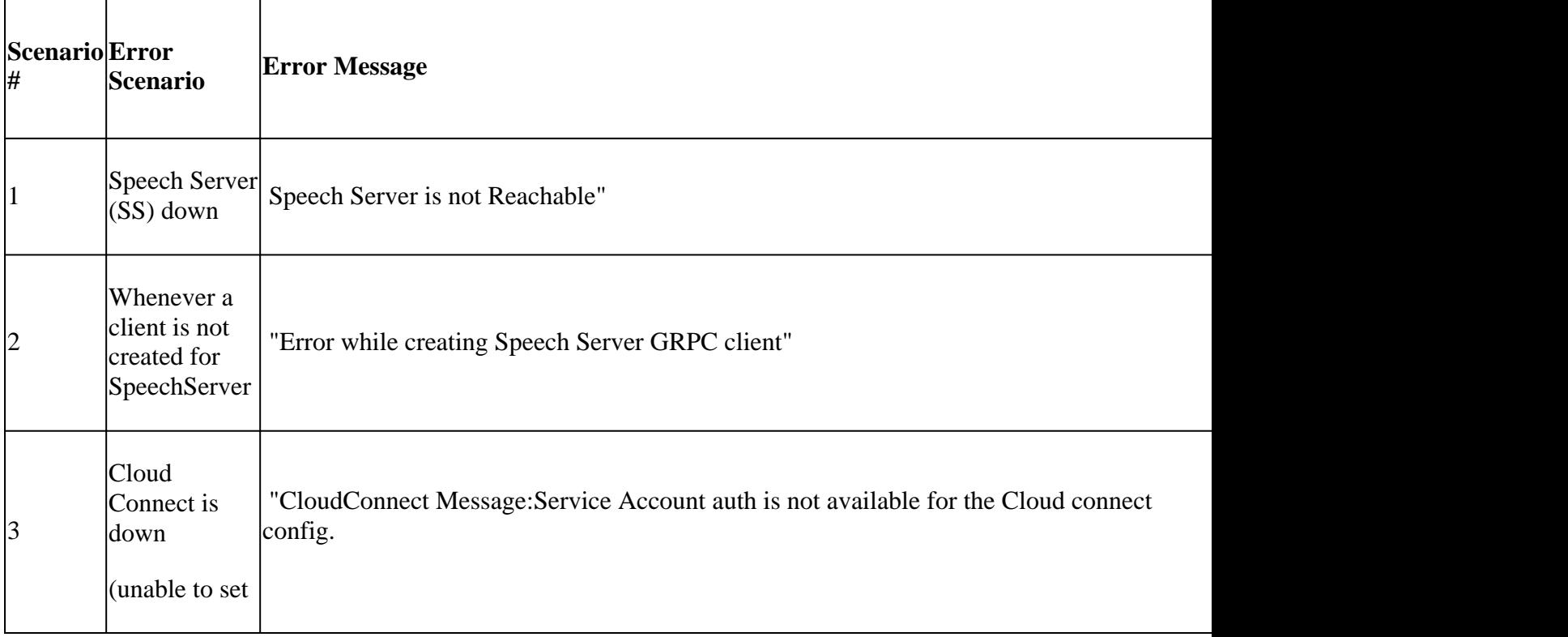

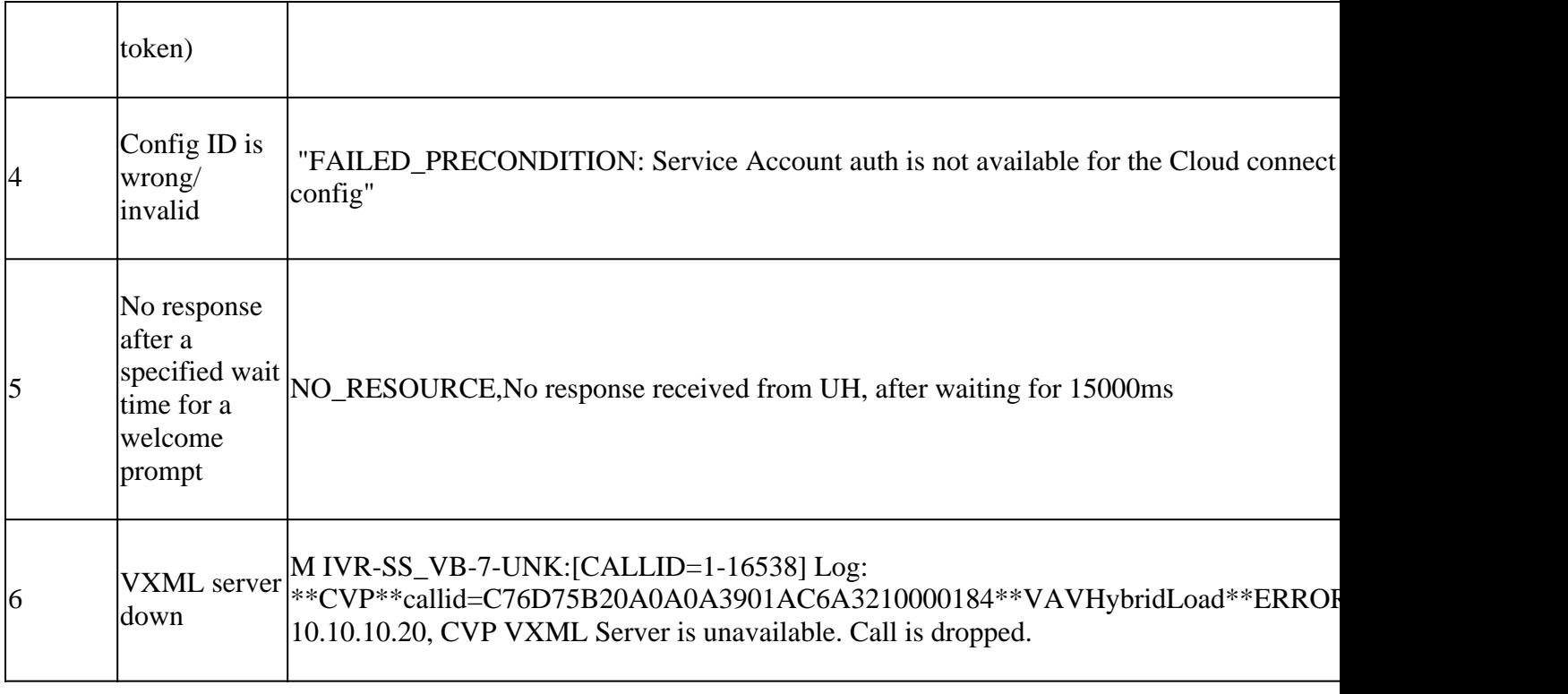

**Note**: You can implement he same configurations steps for the VAV element.

### <span id="page-3-0"></span>**Error Handling**

gRPC Error Propagation Flow Diagram

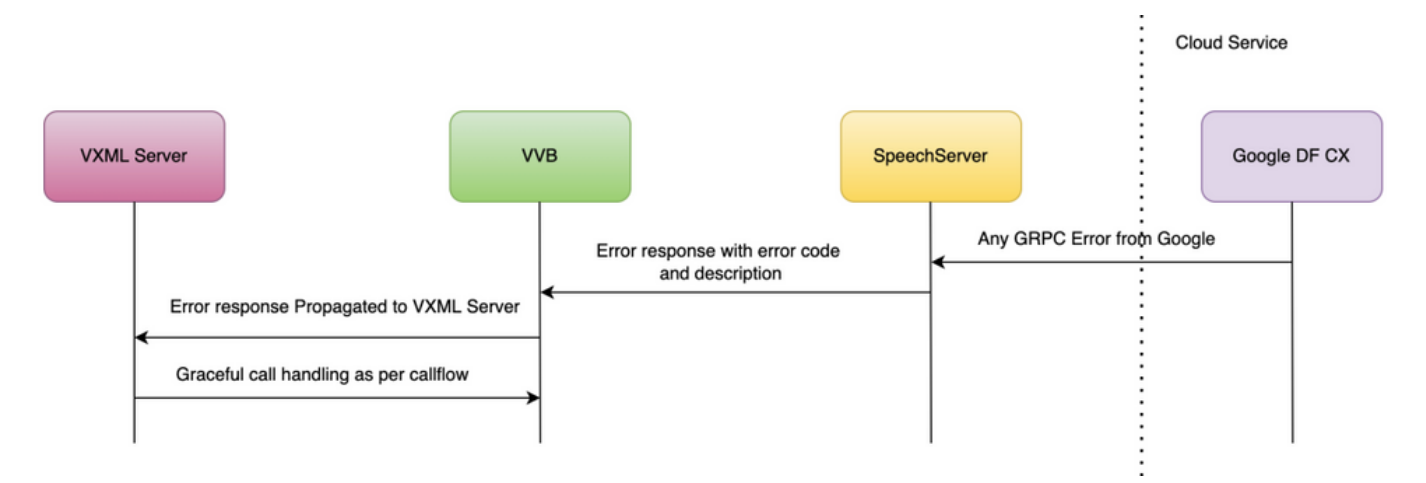

<span id="page-3-1"></span>For more information on gRPC errors type: [gRPC Core: Status codes and their use in gRPC](https://grpc.github.io/grpc/core/md_doc_statuscodes.html)

# **Verify**

<span id="page-3-2"></span>There is currently no verification procedure available for this configuration.

## **Troubleshoot**

There is currently no troubleshooting procedure available for this configuration.

# <span id="page-4-0"></span>**Related Information**

- [UCCE Features guide 12.6.2](https://www.cisco.com/c/en/us/td/docs/voice_ip_comm/cust_contact/contact_center/icm_enterprise/icm_enterprise_12_6_2/configuration/guide/ucce_b_features-guide-1262/ucce_m_virtual_agent_voice-1262.html)
- [Provision Google CCAI Hybrid Services with CCE](https://www.cisco.com/c/en/us/support/docs/contact-center/packaged-contact-center-enterprise-1261/217681-provision-google-ccai-hybrid-services-wi.html#anc30)
- [Configure CCE Virtual Agent Voice Cloud Based Connector](https://www.cisco.com/c/en/us/support/docs/contact-center/unified-contact-center-enterprise-1262/220580-configure-cce-virtual-agent-voice-cloud.html)
- [Call Studio VAV Sample Application and Dialogflow CX Agent Sample](https://github.com/CiscoDevNet/cvp-sample-code/tree/master/CustomerVirtualAssistant/VAV_Hybrid)
- [Google Dialogflow CX Introduction](https://www.youtube.com/watch?v=6_Gilug2QYw%22)
- [Google Use Pre-built agent template to create a Dialogflow CX agent](https://www.youtube.com/watch?v=GshFTYWATsk)
- [Google Introduction to pages and transitions in Dialogflow CX](https://www.youtube.com/watch?v=T9TX0DtTyRo)
- [Google Create a single-flow conversational agent](https://www.youtube.com/watch?v=55g8J7UX_d0)
- [VXML Element Specification Guide](https://www.cisco.com/c/en/us/td/docs/voice_ip_comm/cust_contact/contact_center/customer_voice_portal/12-6-2/elementspecification/guide/ccvp_b_1262-element-specifications-guide.pdf)
- [Technical Support & Documentation Cisco Systems](https://www.cisco.com/c/en/us/support/index.html?referring_site=bodynav)